## **User's Manual**

## No.99MAM019A1

# **USB Foot Switch Adapter**

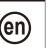

Microsoft, Windows, Windows Vista and Excel are registered trademarks and/or trademarks of Microsoft Corporation in the United States and/or other countries.

#### Safety Precautions

To ensure operator safety, use this instrument in conformance with the directions and specifications given in this User's Manual.

Non-conformance to the instructions may compromise safety.

## NOTICE

• Do not use this product in locations where it will can be directly affected by machining oil, water, dust, etc. . Do not use this product at sites where it will be exposed to direct sunlight or blowing hot air. Do not leave this

product in a car left in the sunlight or near open flame.

· Applying excessive force to this product or dropping it may damage it. Please handle it with care.

. Do not disassemble this product or do anything that might cause it to short out.

· Clean dirt off this product by wiping it with a lint-free cloth or paper soaked in alcohol. Do not use an organic solvent such as thinner.

## 1. Overview

This product is a tool for connecting a foot switch (option: 937179T or 12AAJ088) to a PC. Measurement data from the measuring tool that is connected to the USB Input Tool Direct (option) or the USB Input Tool (option) can be input to a PC by operating a foot switch.

## NOTICE

This product cannot be used alone. A foot switch (option) and the special software USB-ITPAK (option) are required.

For details, refer to each option's User's Manual

## 2. Names and Functions of Each Part

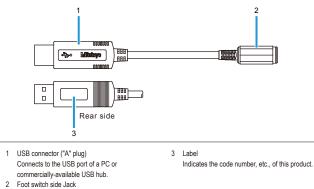

Connects to an optional foot switch.

## 3. Connecting This Product

Connect this product to the plug of the foot switch (option) and a USB port on the PC. Multiple foot switches can be connected to one PC with this product.

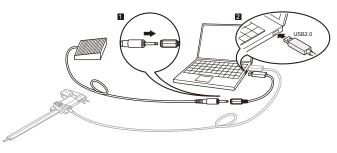

#### NOTICE

When connecting multiple foot switches (option), that number of USB ports must be available. When the number of required USB ports are not available on the PC, use a commercially-available USB hub.

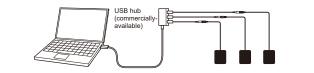

#### 4. Inputting Measurement Data

Start up the special software USB-ITPAK (option) for inputting the measurement data. The measurement data output through the USB Input Tool that is specified by USB-ITPAK can be input to PC software such as Excel by pressing a foot switch (option).

For details, refer to the USB-ITPAK's User's Manual.

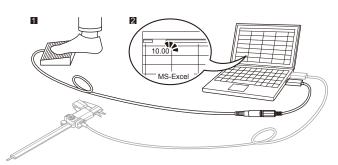

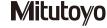

## 5. Troubleshooting

If this product does not operate correctly, check if any of following problems apply.

If the following solutions do not resolve the problem, please contact the dealer or office where you obtained the product.

| Problem                                                                                                    | Solution                                                                                                    |
|----------------------------------------------------------------------------------------------------|----------------------------------------------------------------------------------------------------|
| Even after this product is<br>connected to the PC, it is not<br>recognized by the PC.     When the PC is restored from<br>suspension (sleep mode, standby<br>mode), this product is not<br>recognized by the PC. | <ul> <li>Disconnect this product from the PC, wait about 10 seconds, and then reconnect it. Do not operate this product or the PC while the PC is recognizing this product. Perform the following operations on the PC to check whether this product is recognized by the PC.</li> <li>(1) Open the [Device Manager] screen.<br/>For Windows 7:<br/>Press the Start button, then navigate to [Control Panel] → [System and Security] → [System] and then select [Device Manager].<br/>For Windows 8/8.1/10//11:<br/>While pressing the Windows logo key, press X, and then select [Device Manager].</li> <li>(2) Open [Human Interface Devices] and disconnect and reconnect the USB connector to check that the number of deviceses in [Human Interface Devices] or [USB Input Devices] increases or decreases by one.<br/>If the number of devices does not increase or decreases, try the following solutions.</li> <li>If a spare PC or USB hub is available, replace the PC or USB hub being used with the spare for the check.</li> <li>When connecting a USB hub to a USB hub, make sure the longest chain is only two hubs long.</li> <li>The number of this product that can be recognized by a PC is 100 or less for Windows XP and 20 or less for Windows Vista and later.</li> </ul> |
| When this product is connected to<br>your PC or USB hub, etc.,<br>interference caused by noise<br>occurs. (For example, the zero<br>point of the measuring tool shifts.)                                         | This product is compliant with EMC directives, but operation when connected to a PC or USB hub, etc., of any type is not guaranteed. If interference from noise occurs, try the following noise measures.<br>• Attach a ferrite core to the cable of this product (near the USB connector).<br>• Use a USB hub that is self-powered (powered via its own power adapter).<br>• Ground the frame ground of the PC case. (Ground the PC case.)                                                                                                    |

### NOTICE

This product supports suspension (sleep mode, standby mode) function. However, operation with a PC or USB hub of any type is not guaranteed.

When operation is impaired by using suspension function, set the PC's power management settings so that suspension does not occur during operation.

#### 6. Specifications

| · · · · · · · · · · · · · · · · · · · |                                                                                                    |
|---------------------------------------|----------------------------------------------------------------------------------------------------|
| Power supply                          | +5 V supplied by the PC main body via the USB connector ("A" plug)                                                                                                    |
| Compatible operating systems          | Windows 2000, Windows XP, Windows Vista, Windows 7,<br>Windows 8/8.1, Windows 10 (operation using Windows 10 Mobile not guaranteed),<br>Windows 11                                                                                                    |
| Connector specifications              | USB connector ("A" plug)                                                                                                    |
| External dimensions                   | W 16.6 mm × H 7.5 mm<br>(USB connector dimensions)                                                                                                    |
| Cable length                          | 160 mm                                                                                                    |
| Cable diameter                        | ø4.2 mm                                                                                                    |
| Mass                                  | Approx. 60 g                                                                                                    |
| Operating temperature                 | 0°C to 40°C                                                                                                    |
| Storage temperature                   | -10°C to 60°C                                                                                                    |
| Compliant standards                   | USB standard: USB 2.0 certified, communication speed: 12 Mbps (Full Speed)                                                                                                    |
| CE marking/UKCA marking               | EMC Directive/Electromagnetic Compatibility Regulations: EN IEC 61326-1<br>Immunity test requirement: Clause 6.2 Table 2<br>Emission limit: Class B<br>RoHS Directive/The Restriction of the Use of Certain Hazardous Substances in<br>Electrical and Electronic Equipment Regulations: EN IEC 63000 |

A display value on this product may flicker or disappear temporarily due to electromagnetic interference caused by electrostatic discharge. However, this product will return to normal after removing the interference.
 External power supply models may not acquire correct measurement data due to electromagnetic interference acting on the AC or DC power line.

If this is the case, check the circumference of the power line and then perform measurement again. • External power supply models will be turned off automatically if a brownout occurs. However, this product will return to

## normal after the recovery from the low voltage.

#### 7. Inputting External Signals

An external signal can be used instead of the foot switch (option).

Shorting two terminals of the plug results in the same status as turning the foot switch on.
 The switch can also be manipulated by using a circuit that uses a transistor.

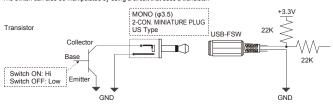

If the element can receive about 150  $\mu\text{A}$  as an input signal, there is no problem.

To turn the switch on using the recommended circuit, turn the transistor base on. (The status is Hi.)

To turn the switch off, turn the transistor base off. (The status is Low.)

\* Input the signal for at least 20 ms.

\* The terminal is sensitive to noise. Take measures against noise as necessary to prevent malfunctions.

Applicable plug (male): MONO (ø3.5) 2-CON. MINIATURE PLUG US Type

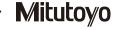